Line and cartesian coordinate

# LECTURE TOW

Asst. lecturer ISRAA HUSSEIN

## **Objectives**

Draw lines using the lines command

- Coordinate system
- 1-Absolute cartesian coordinate system

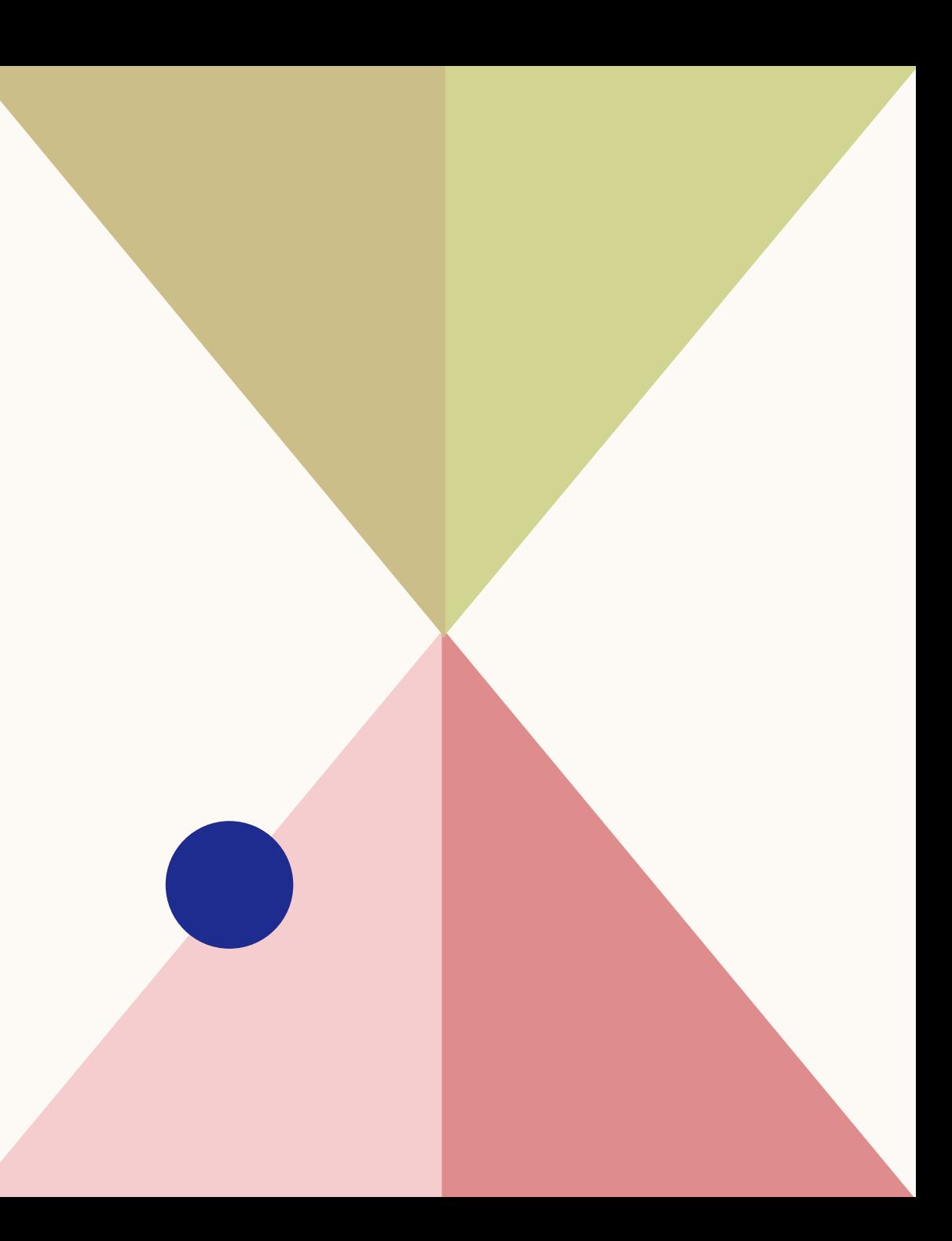

ERASE:لمسح جميع الرسومات الموجودة على منطقة رسم واجهة االوتوكاد باتباع الخطوات التالية 3

- Command: ERASE enter
- Select objects: ALL enter
- Select objects: enter

Draw tools

1. Line

• Aline can be draw between any two point and the line tool can be arrived from:

يمكن رسم الخط بين أي نقطتين يتم الذهاب اليه من

- Home> draw> line
- From the command window by write L after that click enter

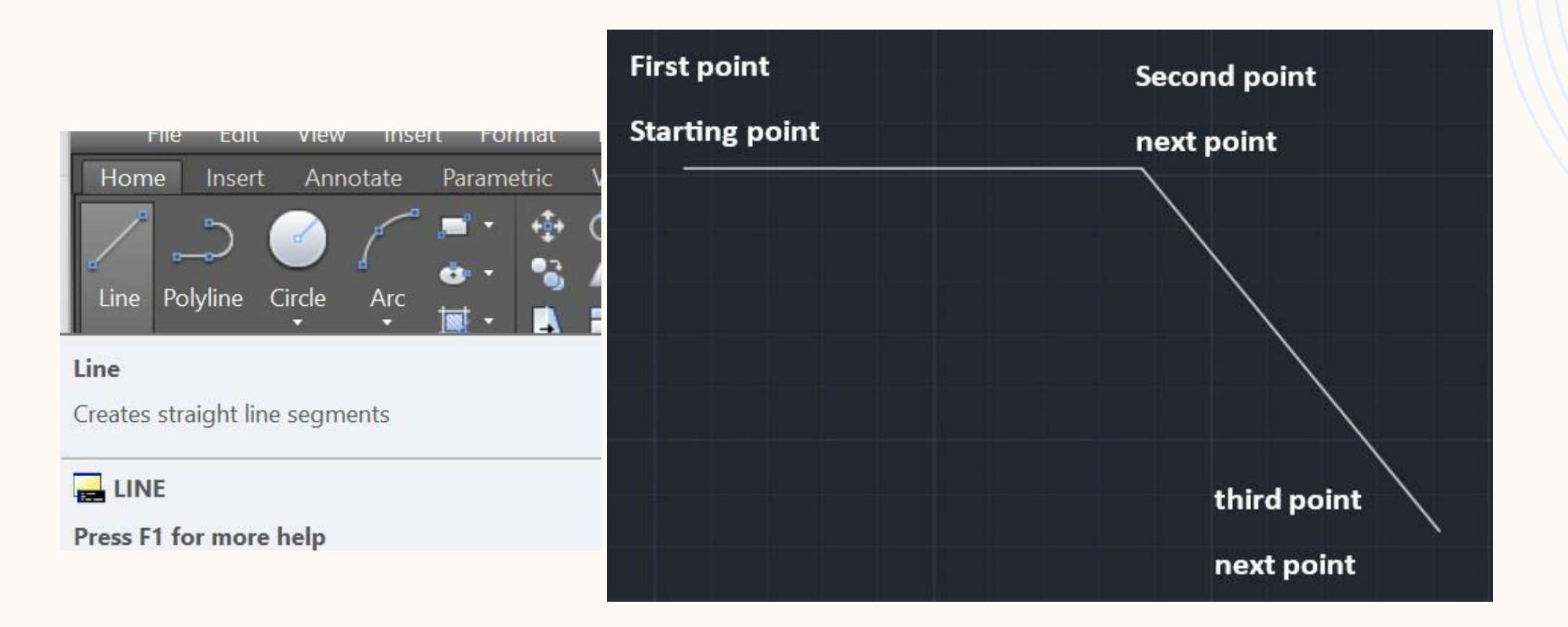

4

Figure(2.1): how draw line command from draw tool

Command: line

Specify first point: *click by the left click on the mouse* 

Specify next point or [Undo]: click by the left click on the mouse to specify second point Specify next point or [Undo]: click by the left click on the mouse to specify third point Specify next point or [Close/Undo]: enter (click enter to exit from the command line)

- The options found in the line command  $\blacksquare$   $\blacksquare$   $\blacksquare$
- Continue close undo
- Continue option
- To draw line, consist 3 points like the figures 2.2 by using continue option following the steps below

Second point First point Continue drawing **First line** Second line third point

Specify next point or [Undo]: **enter** Figure (2.2): using continue option with the line command

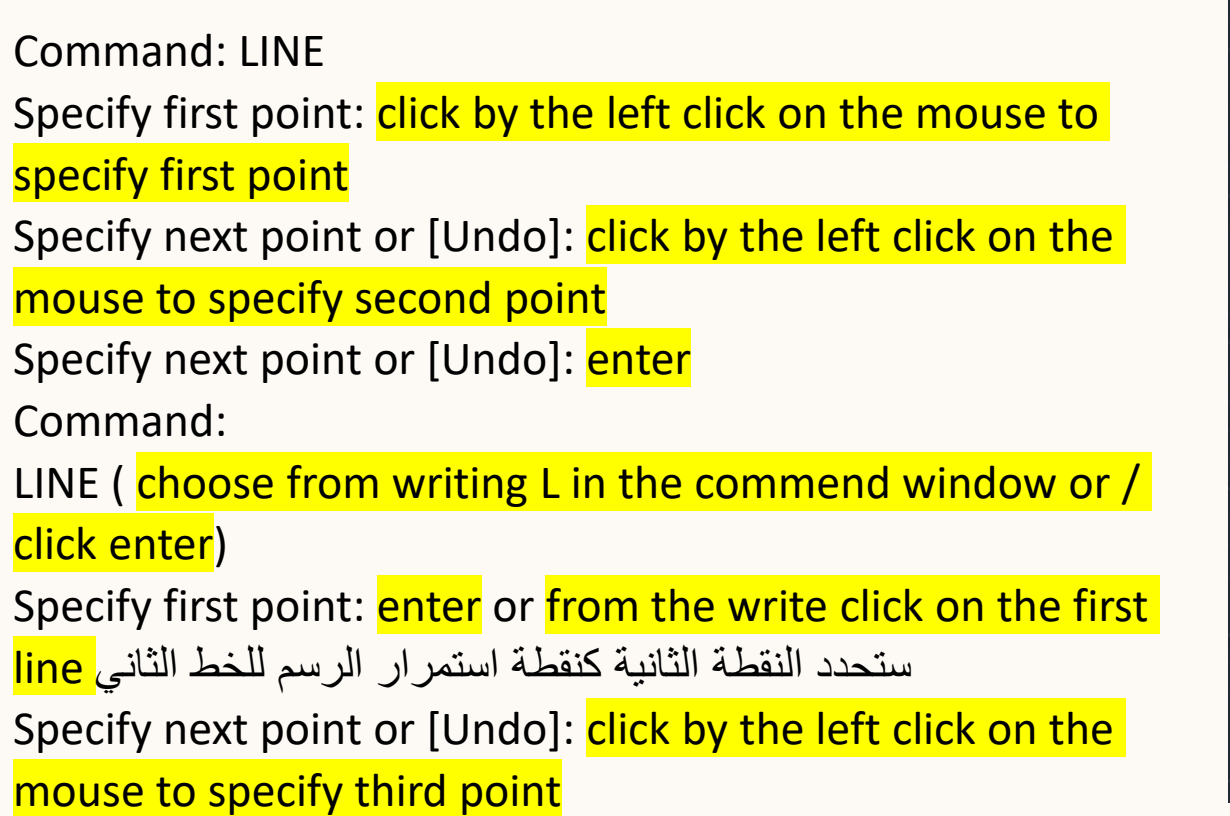

is a close option that the contract of the contract of the contract of the contract of  $\mathcal{O}(\mathcal{O})$ 

• This option used when the figures have closed shape to first point .

c:هو الحرف األول للخيار اإلضافي المحصور بين قوسين و الذي يعني إغالق الشكل.

Command: line Specify first point: click to specify first point Specify next point or [Undo]: click to specify second point Specify next point or [Undo]: click to specify third point Specify next point or [Close/Undo]: click to specify fourth point

Specify next point or [Close/Undo]: c enter

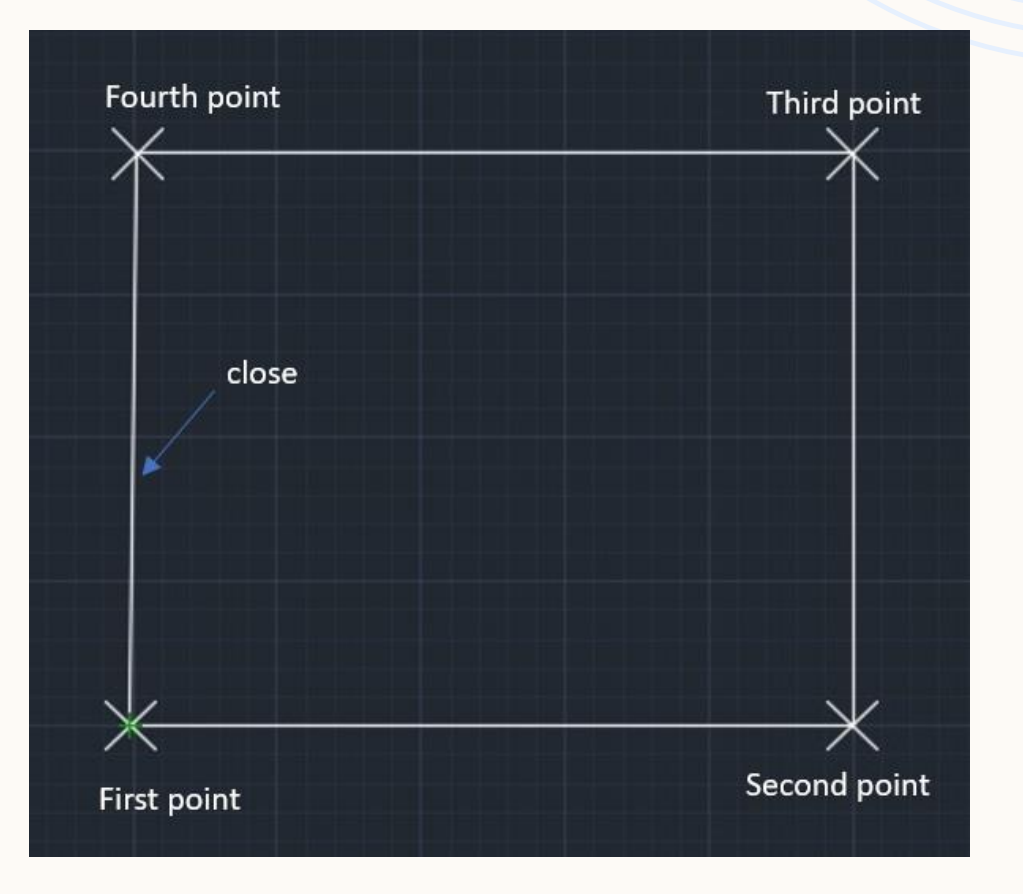

<u>Undo option and the second second in the second second second in the second second in the second second second second second second second second second second second second second second second second second second secon</u>

This option used when you have error in the line drawing so you can by this option remove this line and remove multiple lines until you arrived that you want as shown in figure (2.3).

يمكننا هذا الخيار من إزالة خط (التراجع خطوة من اخر امر خط تم رسمة) ويمكن استخدامه عدة مرات الى ان يتم الوصول الى ما تريده

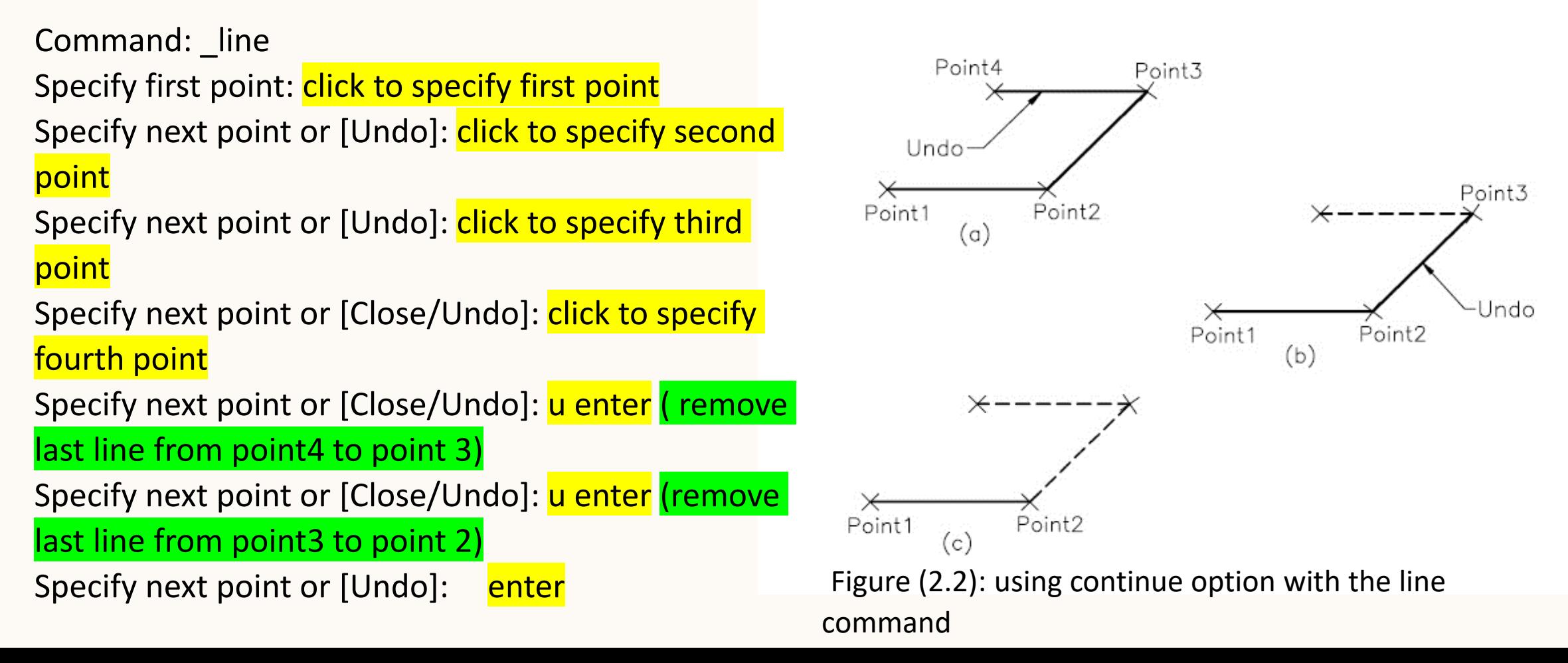

- Coordinate system
- In AutoCAD the point represented in an XY plane by the following:
- 1-Absolute cartesian coordinate system
- 2-Relative cartesian coordinate system
	- A -Relative coordinate system
	- B Relative polar coordinate system
- طريقة الإحداثيات الديكارتية المطلقة \_\_ Absolute cartesian coordinate system • In AutoCAD, the absolute coordinates are specified at the Command prompt by entering X and Y coordinates for points, separated by a comma. points distance $(x, y)$  is measured from the origin point  $(0, 0)$ .

<mark>احداثيات النقاط تقاس من نقطة الاصل أي (0,0)</mark>

Example : draw the points shown below in AutoCAD by using absolute coordinates system?

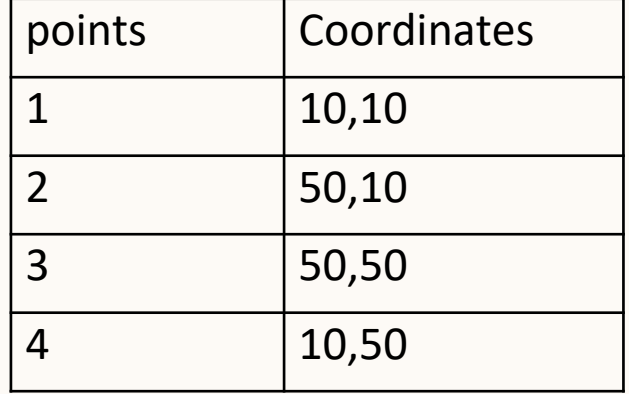

#### Solution

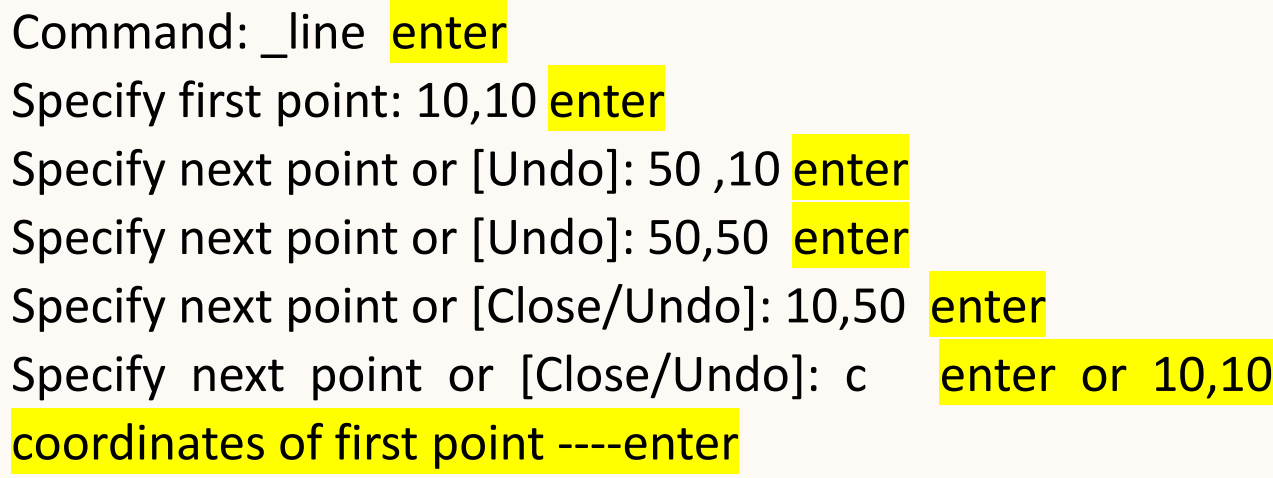

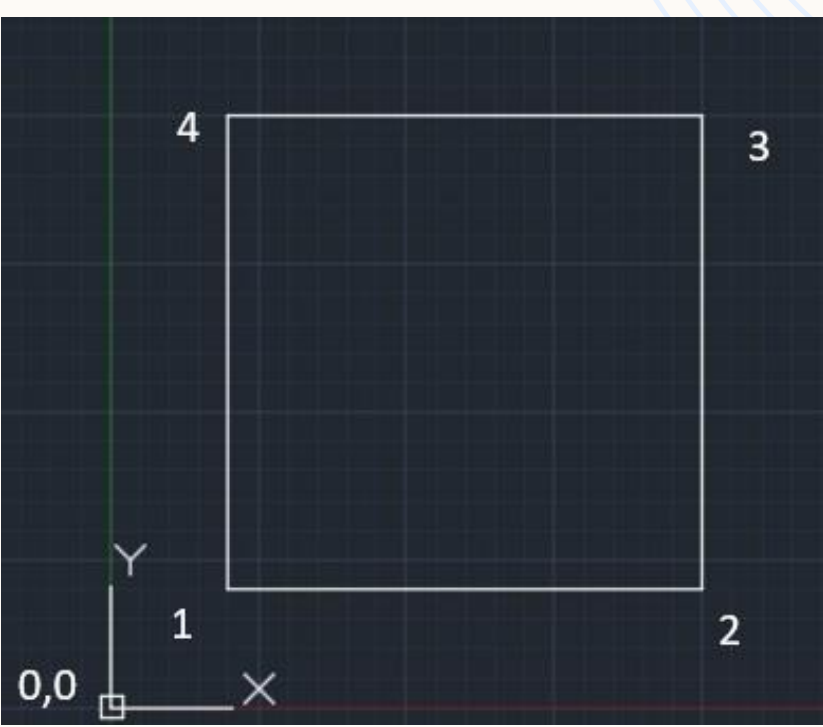

### Example : draw the figure below in AutoCAD?<br>
Example : draw the figure below in AutoCAD?

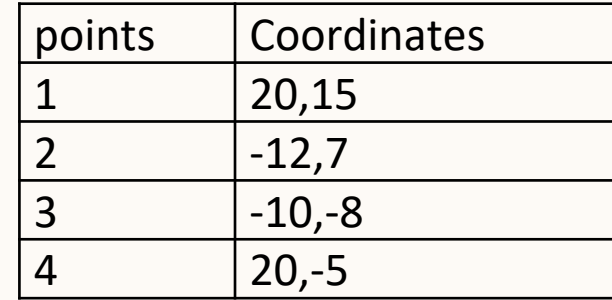

### solution

Command: <mark>L</mark>

LINE

Specify first point: 20,15 enter Specify next point or [Undo]: <mark>-12,7 enter</mark> Specify next point or [Undo]: <mark>-10,-8 enter</mark> Specify next point or [Close/Undo]: <mark>20,-5 enter</mark> Specify next point or [Close/Undo]: c enter

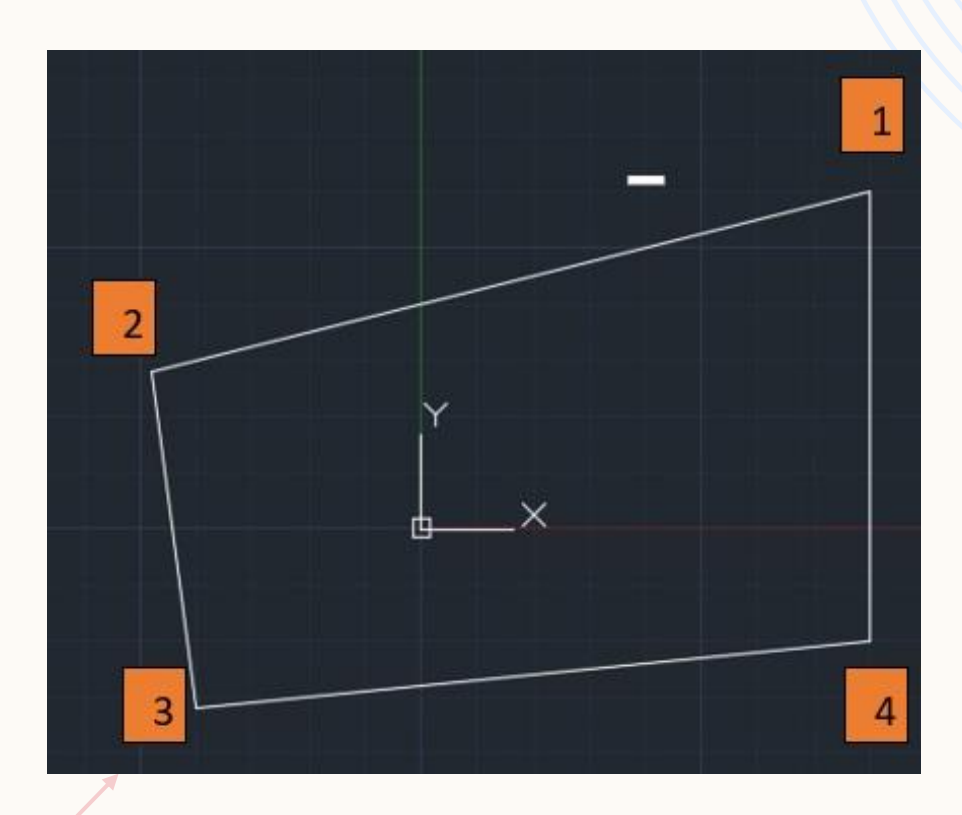

**Start point** 

H.W1:. Draw the following figure, note the figure is start from the point (0, 0).

Using absolute coordinate?

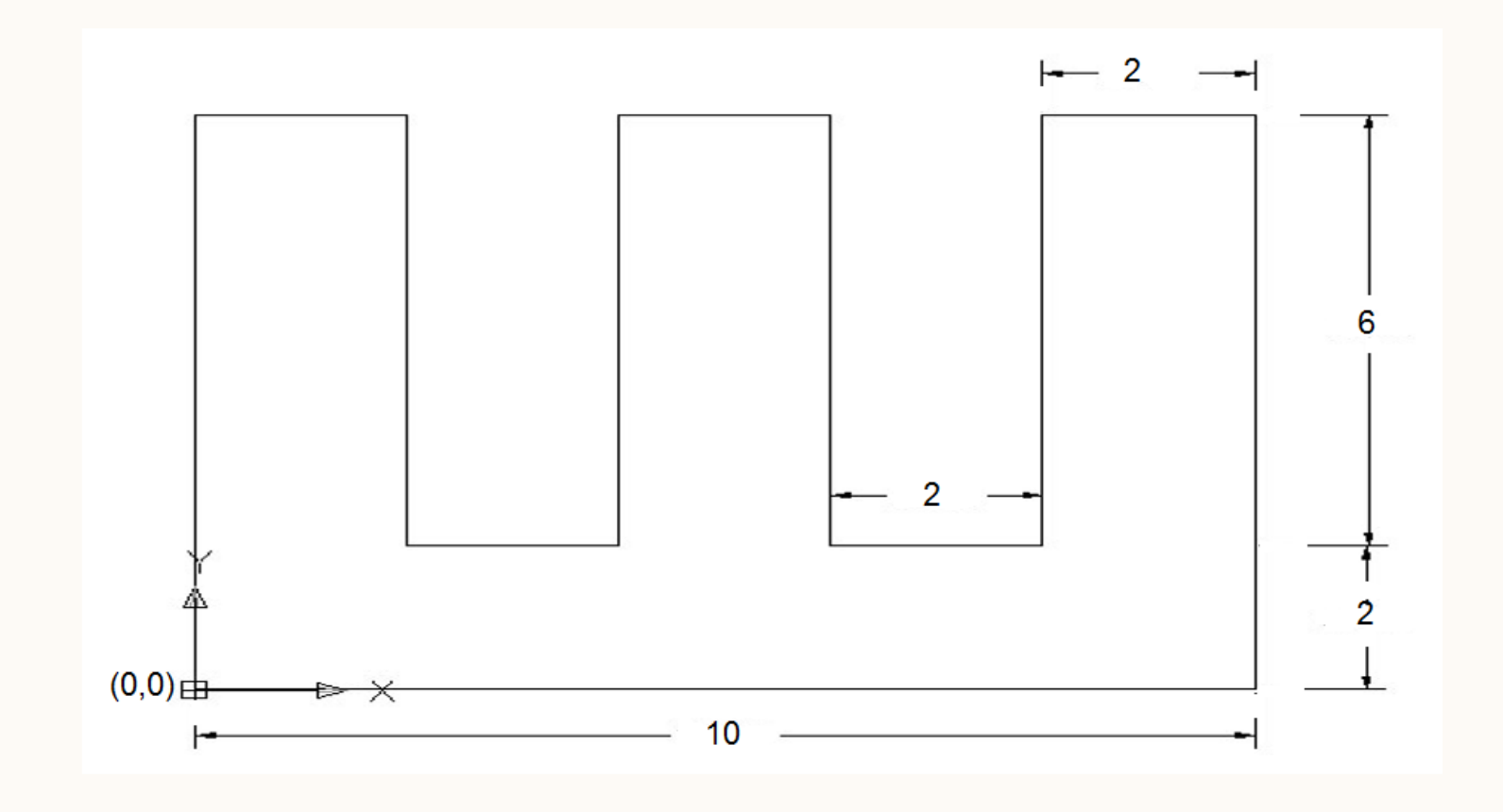

# THANK YOU